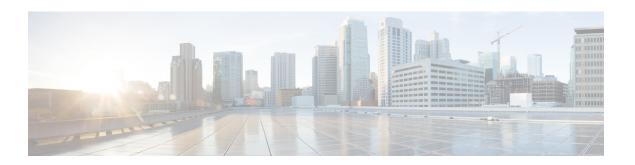

## **Device Configuration Prerequisites**

• WAN Interface Configuration for EasyQoS, page 1

## WAN Interface Configuration for EasyQoS

In order for the Cisco APIC-EM to identify the discovered WAN interfaces or subinterfaces that need policies, you need to configure the following tag as the interface (or subinterface) description using the command line interface (CLI) **description** command:

switch# description #WAN#rate#SPProfileName#

- #WAN#—Keyword that indicates special traffic handling on the interface or subinterface.
- #rate#—Subline rate (MB) used to trigger a congestion event on the device when this contracted rate is reached (even if the physical WAN interface itself is not congested). As a result of the congestion event, Cisco APIC-EM updates the WAN interface or sub-interface in the device with the designated SP policy. The rate must be a value below the actual line rate of the interface or subinterface.
- #SPProfileName#—Service Provider Profile to use.

The service provider profile defines the Differentiated Services Code Point (DSCP), priority, and bandwidth for traffic that is destined for a service provider. Cisco APIC-EM provides four predefined service provider

profiles (SPPs or SP profiles): SPP1, SPP2, SPP3, and SPP4. You can use any of the predefined SP profiles, or you can create a customized SP profile for your unique requirements.

For information about the preconfigured SP profiles, see Understanding Service Provider Profiles. To create a customized SP profile, see Creating a Customized Service Provider Profile.

## **Example**

interface GigabitEthernet0/2
description AT&T Circuit from SJ-13-12 to RTP-Ridge-7 #WAN#50M#SPP1-4Class#

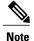

You need to wait for Cisco APIC-EM's next discovery polling cycle to complete (configurable to be from every 25 minutes to once per day) or manually resynchronize the device before applying the policy configuration.

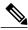

Note

You may want to create a script to automate these device configuration changes.